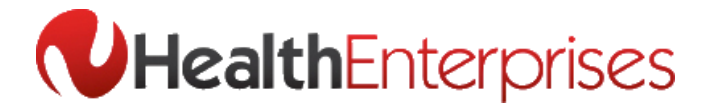

## **Accessing Your Scripts Online via Healthnotes**

**Medical Practitioners set up to receive script requests via the web will be notified via email when new scripts are available to download. This email will contain a link to the Health Enterprises 'Scripts Online' system.**

- When accessing script requests for the first time you will be prompted to create a **'Password'** for future use. Your email address will be set as the **'Username'**.
- After logging in you will see a list of '**New Script Requests'** that are ready to download and print.
- To print all scripts out as a single file,  $\bullet$ you must tick the **'Approve All'** check box and then click on the **'Produce Approved as Summaries'** button at the bottom of the screen. Alternatively choose **'Produce Approved as Scripts** for each script to appear in full.
- After clicking the '**Produce Approved as Scripts/Summaries'** button, you will then be prompted to open the **'Selected Scripts'** PDF file in Adobe Acrobat to view and print.

Note: To view scripts Version 8 or above of Adobe Acrobat Reader needs to be installed. A free version of Adobe Acrobat reader is available from the link provided at the bottom of the **'Scripts Online'** page.

- Ensure that script paper is in the printer and select **'Print'** from the Adobe menu to print your scripts.
- Once downloaded, scripts will change status from **'New Script Requests'** to **'Viewed Script Requests'** and can be accessed by clicking **'Viewed Script Requests'** in the top navigation links.

New Script Requests from Andy Test Inbox | X

**Scripts Online to me** Dear Dr. TESTRO.

You have received new Script Requests from AndyTest.<br>Please log in to HealthEnterprises Scripts Online to access. Thanks AndyTest

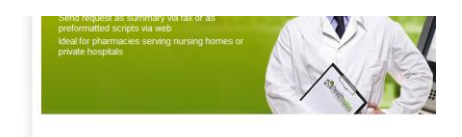

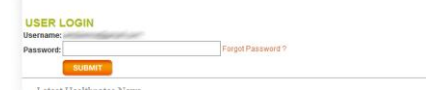

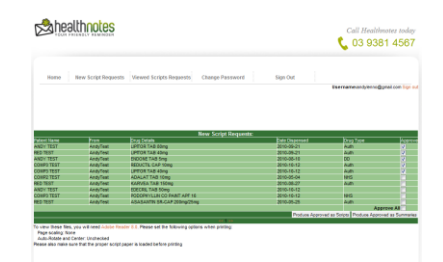

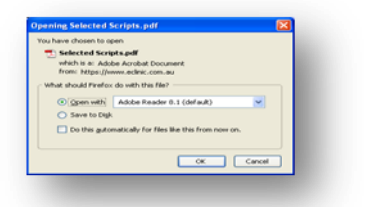

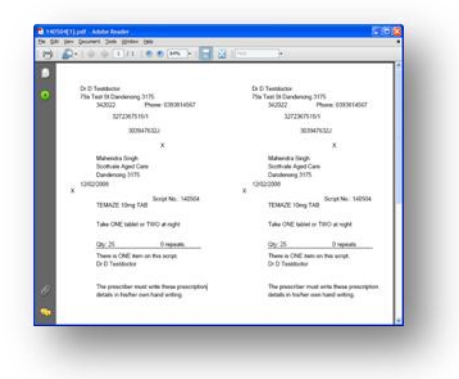